LET OP: namen, commando's... in R zijn **hoofdlettergevoelig**

Nadat je het .zip-bestand "**stat-met-r.zip**" hebt gedownload op je laptop kan je als volgt tewerk gaan.

- 1. Maak een nieuwe folder op je laptop. Als je Nora heet, dan kan je een folder Nora maken.
- 2. Verplaats het gedownloade bestand "stat-met-r.zip" naar de folder Nora.
- 3. Ga in Nora met de muis op "stat-met-r.zip" staan en *klik rechts* en vervolg met:
	- *Alles uitpakken…* Uitgepakte bestanden in deze map plaatsen: xxxxxxxxxxx\Nora\ stat-met-r *+ klik op Uitpakken*
	- Ga nu naar de folder Nora en verwijder het .zip-bestand "stat-met-r.zip"
- 4. Als resultaat heb je nu onderstaande structuur op je laptop:

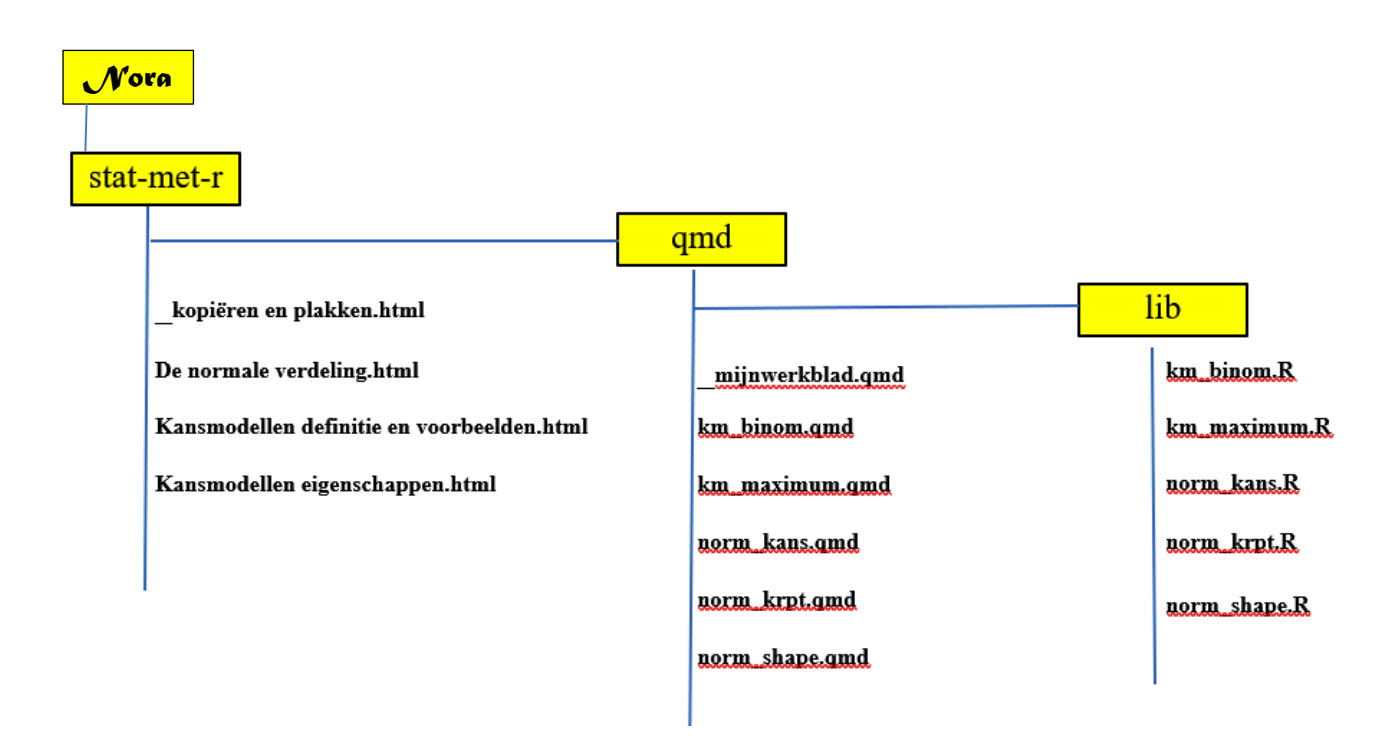

In de *folder* **stat-met-r** staan .*html-bestanden*: dat is het lesmateriaal statistiek (samen met wat extra uitleg). In deze folder staat ook volgende subfolder:

*subfolder* **qmd:** in deze folder staan *.qmd-bestanden* die je nodig hebt bij de oefeningen. Ook de qmd-folder heeft zelf een subfolder:

*subfolder* **lib:** hier staan *.R-bestanden* die nodig zijn bij het gebruik van de .qmd-bestanden.